123 ignition.de

# **Einbauanleitung 123\TUNE USB**

# **Verdrahten der 123\TUNE**

Die 123\TUNE USB Zündverteiler für 4 und für 6 Zylinder können in Fahrzeugen mit negativer Masse (Minuspol der Batterie am Chassis) und positiver Masse (Pluspol der Batterie am Chassis) installiert werden. Die 8 Zylinder Version kann nur in Fahrzeugen mit negativer Masse (Minuspol der Batterie am Chassis) installiert werden.

Anschlusspläne für alle Installationsmöglichkeiten finden Sie am Ende der Einbauanleitung.

Alle 123\TUNE Versionen funktionieren in Fahrzeugen mit 6 und 12 Volt Bordnetzen. Die 8 Zylinder Version kann in Fahrzeugen mit 6 Volt Bordnetz nur dann benutzt werden, wenn die Motordrehzahlen unter 4000 U/min bleiben.

# **Einbauen der 123\TUNE in Ihr Fahrzeug**

Bevor Sie den alten Verteiler aus Ihrem Fahrzeug entfernen, sollten Sie überprüfen, in welche Richtung der Verteilerfinger dreht. Das können Sie überprüfen, in dem Sie das Kabel zwischen Verteiler und Zündspule (das dünne Kabel, nicht das Zündkabel, das zur Mitte der Zündspule führt) an der Zündspule entfernen. Dann entfernen Sie die Verteilerkappe und bitten jemanden auf den Verteilerfinger zu schauen, während Sie kurz den Anlasser betätigen.

Nachdem Sie nun wissen, ob der Verteilerfinger im oder entgegen dem Uhrzeigersinn (von oben gesehen) dreht, machen Sie sich zusammen mit der Zündfolge eine Notiz darüber.

Als nächstes stellen Sie den Motor auf seinen statischen Zündzeitpunkt, am Ende des Kompressionstakts von Zylinder 1. Dabei sollte der Verteilerfinger des alten Verteilers auf den Kontakt der Verteilerkappe zeigen, der mit dem Zündkabel des 1. Zylinders verbunden ist.

Jetzt können Sie den alten Verteiler entfernen und den 123\TUNE Verteiler einbauen. Dabei sollten Sie darauf achten, dass der Verteilerfuß richtig in das Gegenstück im Motor einrastet. Der Verteilerfinger muss dabei nicht zwingend in die gleiche Richtung zeigen, in die der alte Verteilerfinger gezeigt hat. Drehen Sie den Verteilerkörper in eine Position, so dass sich sowohl der Anschluss für den Unterdruckschlauch als auch die Kabel an einer für Sie günstigen Stelle befinden.

Schließen Sie alle Kabel (außer dem schwarzen) gemäß des für Ihr Fahrzeug passenden Anschlussplans (letzte Seite) an.

Schalten Sie die Zündung ein.

**Wenn Ihr Verteilerfinger im Uhrzeigersinn dreht**: Drehen Sie den Verteilerkörper gegen den Uhrzeigersinn, bis **so gerade** eine grüne LED durch eines der Langlöcher in der Aluminiumscheibe unterhalb des Verteilerfingers aufleuchtet. Drücken Sie dabei den Verteilerfinger ebenfalls gegen den Uhrzeigersinn, um jegliches Spiel im Antriebsstrang zu eliminieren.

**Wenn Ihr Verteilerfinger gegen den Uhrzeigersinn dreht**: Drehen Sie den Verteilerkörper im Uhrzeigersinn, bis **so gerade** eine grüne LED durch eines der Langlöcher in der Aluminiumscheibe unterhalb des Verteilerfingers aufleuchtet. Drücken Sie dabei den Verteilerfinger ebenfalls im Uhrzeigersinn, um jegliches Spiel im Antriebsstrang zu eliminieren.

Sollte sich der Unterdruckanschluss und/oder die Kabel nun wiederum an einer ungünstigen Stelle befinden, können Sie den Verteilerkörper um 90 Grad (4 Zylinder Verteiler), 60 Grad (6 Zylinder Verteiler) bzw. 45 Grad (8 Zylinder Verteiler) in die gewünschte Richtung drehen und obige Prozedur wiederholen.

Schalten Sie die Zündung aus.

123 ignition.de

8 Zylinder Modelle: Der Verteilerfinger kann in 2 verschiedenen Stellungen auf der Verteilerwelle positioniert werden. Auf der Aluminiumscheibe unterhalb des Verteilerfingers sind die Buchstaben R und L eingeprägt. Dreht Ihr Verteilerfinger im Uhrzeigersinn, positionieren Sie den Verteilerfinger so, dass die Spitze des Verteilerfingers in Richtung R zeigt. Dreht Ihr Verteilerfinger gegen den Uhrzeigersinn, positionieren Sie den Verteilerfinger so, dass die Spitze des Verteilerfingers in Richtung L zeigt. Müssen Sie den Verteilerfinger umpositionieren, ziehen Sie diesen nach oben ab und stecken Sie ihn an der entsprechenden Stelle wieder auf. Achten Sie darauf, dass Sie den Verteilerfinger wieder ganz nach unten auf die Verteilerwelle stecken.

Verbinden Sie nun das schwarze Kabel mit der Zündspule entsprechend des für Ihren Motor maßgeblichen Anschlussdiagramms.

Stecken Sie nun die Zündkabel entsprechend der Zündfolge in Drehrichtung des Verteilerfingers in die Verteilerkappe, beginnend mit dem Kabel von Zylinder 1 kommend. Dieses Kabel positionieren Sie an der Stelle der Verteilerkappe, auf die der Verteilerfinger zeigt. Zeigt der Verteilerfinger zwischen 2 Kontakte, gilt der Kontakt als Nr. 1, der entgegen der Drehrichtung neben dem Verteilerfinger liegt.

Verbinden Sie ebenfalls das Zündkabel zwischen Zündspule und Mitte Verteilerkappe. Setzen Sie die Verteilerkappe auf den Verteiler und befestigen Sie sie. Achten Sie auf geraden und korrekten Sitz der Verteilerkappe.

Führen Sie alle Kabel möglichst weit entfernt von den Zündkabeln und allen bewegten Teilen. Benutzen Sie dazu Kabelbinder oder andere geeignete Mittel.

Stecken Sie den Unterdruckschlauch (falls vorhanden) auf den Unterdruckanschluss der 123\TUNE. Ältere Motoren können eine Schraubverbindung zur Unterdruckdose haben. In dem Fall benutzen Sie ein kurzes Stück Gummischlauch um die Schraubverbindung mit dem Unterdruckanschluss der 123\TUNE zu verbinden, oder entfernen Sie die komplette alte Leitung und ersetzen Sie diese mit einer dickwandigen Unterdruckleitung aus Gummi.

Wenn Sie zuvor eine passende Zündkurve geladen haben, können Sie nun den Motor starten.

# **Installation der Software**

**Wichtig**: Schließen Sie den 123\TUNE Zündverteiler nicht am Notebook/Laptop/PC an, bevor Sie die Software installiert haben!

Gehen Sie zu www.123ignition.de/programm-runterladen.aspx und laden Sie die 123\TUNE Software herunter. Die Software wurde für Windows XP und neuere Versionen entwickelt. Es existiert keine Version für den Mac.

Installieren Sie die Software auf Ihrem Notebook/Laptop/PC. Denken Sie daran, der 123\TUNE Verteiler benötigt einen USB-Anschluss mit Stromversorgung (powered USB port), da der Verteiler über das USB-Kabel mit Strom versorgt wird.

Starten Sie das Programm probehalber. Sie werden zunächst eine Seite mit Instrumenten sehen, das sogenannte Dashboard. Unten links sehen Sie einen roten Punkt. Dieser zeigt an, dass aktuell keine Verbindung zu einem 123\TUNE Verteiler besteht. In der Mitte oben sehen Sie 2 graue Registerkarten, beschriftet mit "Dashboard" und "Settings". Klicken Sie auf "Settings" und Sie gelangen zu der Seite, wo Sie Ihre drehzahl- (oben) und unterdruckabhängigen (unten) Zündkurven eingeben, bearbeiten und in den Verteiler übertragen können.

Wichtige Tastenkombinationen:

**Alt-F4** → Programm schließen  $F8 \rightarrow$  schaltet die Stoppuhr ein/aus  $F11 \rightarrow$  schaltet den Vollbildmodus ein/aus (beim Dashboard-Fenster sehr angenehm)

Schließen Sie das Programm.

123 ignition.de

# **Das 123\TUNE Programm**

Das Programm besteht aus 2 Fenstern, die über 2 Symbole am oberen Bildschirmrand aufgerufen werden können.

Standardmäßig sehen Sie beim Start des Programms zunächst den **Instrumenten**-Bildschirm (Dashboard). Das Instrument in der linken oberen Ecke informiert Sie über die Temperatur im Inneren des Verteilers. Rechts oben befindet sich das Instrument, das die Druckverhältnisse im Ansaugtrakt anzeigt, sofern der Unterdruckschlauch angeschlossen ist. Die Skala zeigt von 0 bis 15 im Uhrzeigersinn einen Überdruck (Turbo), von 0 bis 30 gegen den Uhrzeigersinn einen Unterdruck an.

Das große Instrument in der Mitte zeigt an, um wie viel Grad der Verteiler die Zündung insgesamt (drehzahlund unterdruckabhängig) momentan Richtung früh verstellt. D. h., es zeigt die Frühverstellung ohne statische Frühzündung an. Die Gradzahlen beziehen sich auf die Kurbelwelle.

Auf dem Instrument links unten können Sie die Drehzahl Ihres Motors ablesen. Die Drehzahl bezieht sich, ebenso wie die Gradzahlen, auf die Kurbelwelle.

In der rechten unteren Ecke befindet sich ein Instrument, das die aufgenommene Stromstärke der Zündspule angezeigt.

# **Verbinden des 123\TUNE Verteilers mit dem Notebook/Laptop/PC**

Sie benötigen für die Verbindung ein sehr gut geschirmtes USB-Kabel. Das Kabel muss für die Steckverbindung am Verteiler einen USB-mini-B Anschluss haben.

**Wichtig**: Starten Sie das Programm nicht, bevor Sie den Verteiler über das USB-Kabel mit dem PC verbunden haben und alle Treiber vollständig geladen sind!

Den Anschluss für das USB-Kabel am Verteiler finden Sie hinter der Inbusschraube seitlich am Verteilerkörper. Drehen Sie die Inbusschraube (8 mm) heraus. Stecken Sie die entsprechende Seite des USB-Kabels in den nun sichtbaren USB-Anschluss. Wenden Sie dazu keine Kraft auf, das Kabel lässt sich mit Gefühl relativ einfach in den Stecker stecken. Es ertönt ein akustisches Signal und Ihr PC beginnt selbständig, alle nötigen Treiber zu laden. Dies wird in der Regel am unteren Bildschirmrand durch ein Symbol angezeigt. Erst wenn alle Treiber geladen sind, starten Sie das Programm. Sie sehen nun auf dem Dashboard, dass der Punkt unten links grün geworden ist, was auf eine bestehende Verbindung hinweist.

# **Einstellen der Zündkurve**

Die Zündkurve kann nur bei stillstehendem Motor modifiziert werden.

Klicken Sie auf die Registerkarte "Settings" und anschließend rechts auf die Schaltfläche "curve 1". Auf dem Bildschirm erscheinen nun die Zündkurven (Drehzahl oben und Unterdruck unten), die aktuell in dem 123\TUNE Zündverteiler auf Speicherplatz 1 gespeichert sind. Klicken Sie auf die Schaltfläche "curve 2", sehen Sie entsprechend die Kurven des Speicherplatzes 2.

Beide Kurven bestehen aus 2 Bereichen. Rechts eine Tabelle, links eine graphische Wiedergabe der Tabelle. Jede Zündkurve besteht maximal aus 10 Stützpunkten, zwischen denen die Zündkurve interpoliert wird. D. h., existieren z. B. 2 Stützpunkte mit den Werten [1000 U/min | 10°] und [2000 U/min | 20°], liegen alle dazwischenliegenden Werte auf einer geraden Linie, die diese beiden Werte verbindet (z. B. [1500 U/min |  $15°$ ])

Jeder Punkt besteht aus 2 Werten. In der oberen Kurve ist das in der linken Spalte die Drehzahl, in der rechten Spalte der Zündwinkel, um den die 123\TUNE bei dieser Drehzahl die Zündung verfrüht. In der unteren Kurve ist das in der linken Spalte der Druck im Ansaugtrakt, in der rechten Spalte wiederum die dazugehörige Verfrühung der Zündung.

Im oberen und unteren Bereich können auf 2 Arten die Punkte verändert werden. Entweder ziehen Sie im Graphen die Punkte mit der Maus nach oben oder unten (was mehr oder weniger Frühzündung ausmacht), oder Sie überschreiben die Werte rechts in den Tabellen. In den Graphen können Sie mit einem Rechtsklick

# 123 ignition.de

auf einen Punkt diesen löschen (Delete point) oder einen neuen Punkt anlegen (Insert point), indem Sie an entsprechender Stelle rechtsklicken. Verändern Sie etwas im Graphen, spiegelt sich das sofort in der Tabelle wider und umgekehrt.

In der Tabelle rechts oben (**Centrifugal Advance TuneSettings**) können Sie einen Drehzahlbegrenzer definieren. Geben Sie hier die Drehzahl ein, die Ihr Motor nicht überschreiten soll. Die Begrenzung der Drehzahl findet "weich" statt, d. h., es werden beim Überschreiten des gesetzten Drehzahllimits nicht alle Zündfunken schlagartig, sondern 60% aller Funken - zufällig über alle Zylinder verteilt - ausgesetzt. Geben Sie 8000 (Maximalwert) ein, bedeutet das, dass der Drehzahlbegrenzer außer Kraft gesetzt ist. Im weiteren Verlauf der Tabelle können Werte bestehender Punkte verändert werden. Die Punkte "500" und "8000" lassen sich nicht löschen und es können nur Werte, die zwischen diesen Beiden liegen, eingegeben werden. Gradwerte können zwischen 0 und 50 Grad eingegeben werden. Die Drehzahlwerte müssen in aufsteigender Reihenfolge von oben nach unten eingegeben werden. Zum Verändern der Werte klicken Sie auf den Wert (Drehzahl oder Grad) und überschreiben ihn einfach.

In der Tabelle rechts unten (**MAP Advance/Retard TuneSettings**) können Sie eine Drehzahl bestimmen, ab welcher die unterdruckabhängige Verstellung zu wirken beginnt. Klicken Sie hierzu auf den Wert neben "MAP start" und geben Sie einen Wert ein. Der weitere Verlauf der Tabelle lässt sich genau so bedienen wie die Tabelle der drehzahlabhängigen Zündkurve. Hier liegt der Eingabebereich der Werte für den Druck zwischen 1 und 99 kPa für den Unterdruck und 101 bis 199 kPa für den Überdruck. Es lassen sich Gradzahlen zwischen 0 und 20 eingeben.

Wenn Sie beide Zündkurven (drehzahl- und unterdruckabhängig) fertiggestellt haben, klicken Sie rechts auf die Schaltfläche "store", um die Werte in den Verteiler zu übertragen.

Wenn Sie die Zündkurven auf Ihrer Festplatte speichern wollen, klicken Sie links oben im Menü auf "File" und dann auf "Export to file". Möchten Sie eine zuvor gespeicherte Zündkurve von Ihrer Festplatte aufrufen, klicken Sie "File" und anschließend "Import from file". klicken Sie die gewünschte Datei an und klicken Sie anschließend auf Import. Über das Menü "View" | "Meter units" lassen sich die Druckeinheiten umschalten.

Um sich mit den einzugebenden Werten und deren Auswirkungen vertraut zu machen, empfehlen wir die nachfolgenden Beispiele anzuschauen.

123ignition.de verfügt über einen großen Bestand an originalen Zündkurven, mit deren Daten wir Sie gerne unterstützen. Rufen Sie uns an +49 2452 9574661 oder schicken Sie uns eine e-Mail info@123ignition.de. Handelt es sich um einen stark modifizierten Motor (scharfe Nockenwelle, Doppelzündung, höhere Kompression, stark veränderter Ansaug- und/oder Abgastrakt, etc.), können wir keine Zündkurvenempfehlung aussprechen. Dazu empfehlen wir die Inanspruchnahme eines Fachmanns mit Rollenprüfstand.

Wir empfehlen bei 8 Zylinder Modellen sowie hochdrehenden 4 und 6 Zylinder Modellen den Einsatz eines Zündverstärkers. Einen passenden Zündverstärker und eine darauf abgestimmte Hochleistungszündspule finden Sie in unserem Shop www.123ignition.de unter den Artikelnummern 8755 und 8757.

123 ignition.de

### **Beispiel 1**

Klicken Sie im "Settings" Fenster auf File | Import from File. Klicken Sie auf "Example1.xml" und anschließend auf "Import".

Dieses Beispiel zeigt die (ziemlich unpraktische) Verwendung von 10 Punkten für jede Kurve. Der Drehzahlbegrenzer für diese Kurve ist auf 6000 U/min eingestellt. MAP start (die Drehzahl, oberhalb derer die Unterdruckkurve aktiviert wird) ist auf 1500 U/min eingestellt.

Die vertikale graue Linie in dem "Manifold Absolute Pressure Advance/Retard Curve" Graphen zeigt den Umgebungsdruck an (1 bar = 100 kP). Je weiter Sie in dem Graphen nach links gehen, desto niedriger wird der absolute Druck, bzw. desto größer wird der Unterdruck. Daher befinden sich die Werte für die unterdruckabhängige Frühzündung im linken oberen Quadranten des Graphen.

Boost-retard ist ein Ausdruck, der durch turboaufgeladene Motoren geprägt wurde. Wenn der Druck im Ansaugtrakt größer als der Umgebungsdruck wird, muss der Zündzeitpunkt Richtung spät verschoben werden. Daher befinden sich die Werte für die druckabhängige Spätzündung im rechten unteren Quadranten des Graphen.

#### **Beispiel 2**

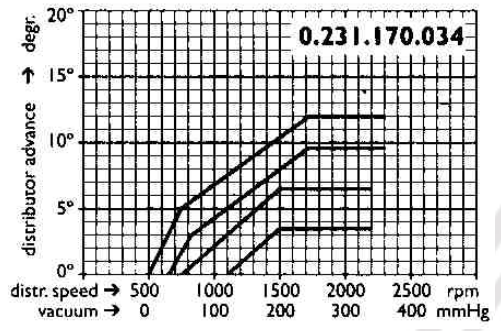

Klicken Sie im "Settings" Fenster auf File | Import from File. Klicken Sie auf "Example2.xml" und anschließend auf "Import".

Anhand dieses Beispiels zeigen wir Ihnen eine Situation, wie sie in der Praxis vorkommt. Dabei benutzen wir die originalen Daten des Bosch Zündverteilers 0 231 170 034, der für viele VW-Motoren eine gute Zündkurve bietet.

Da sich die originalen Daten (Drehzahl und Zündwinkel) SEHR oft auf die Verteilerwelle beziehen, müssen beide Werte mit 2

multipliziert werden, um die korrekten Werte mit Bezug auf die Kurbelwelle herzustellen. Daten, die Sie in das Programm eingeben, müssen immer auf die Kurbelwelle bezogen sein.

Schauen wir jetzt auf die Daten des 0 231 170 034, sehen wir, dass die Verstellung der Zündung bei ca. 500 U/min Verteilerwelle beginnt. In der Tabelle findet sich dieser Punkt als Nr. 2 wieder (1000;0,0). Dann verfrüht sich die Zündung zu ungefähr 4,5 Grad bei 750 U/min. Das drückt sich in Punkt Nr. 3 aus (1500;9,0). Anschließend wird die Steigung der Zündkurve flacher und die Verfrühung der Zündung endet bei 10,5 Grad bei 1750 U/min. Danach bleibt die Frühzündung trotz steigender Drehzahl bei 10,5 Grad. Folglich finden Sie Punkt Nr. 4 (3500;21,0) und Punkt Nr. 5 (8000;21,0). Der Wert "RPM limit" ist auf 8000 U/min gesetzt, was bedeutet, dass kein Drehzahlbegrenzer aktiv ist.

Die Handhabung der Unterdruckkurve ist etwas komplizierter. Die horizontale Achse im Diagramm oben repräsentiert den Unterdruck, allerdings relativ zum atmosphärischen Druck, gemessen in mmHg (Millimeter Quecksilbersäule). Diese Messweise ist nicht Standard. 123ignition rechnet in kP (kilopascal) und absolutem Druck im Einlasskrümmer. Die Umrechnungstabelle sieht folgendermaßen aus:

 $0 \text{ mmHg} = 100 \text{ kP}$  $-100$  mmHg = 87 kP  $-200$  mmHg = 73 kP  $-300$  mmHg = 60 kP  $-400$  mmHg = 47 kP  $-500$  mmHg = 33 kP  $-600$  mmHg = 20 kP  $-700$  mmHg =  $7$  kP

Zurück zum 0 231 170 034, die Unterdruckverstellung beginnt bei 100 mmHg **unter** dem atmosphärischen Druck. In der Liste finden Sie entsprechend Punkt Nr. 3 (87;0,0). Dann steigt die Frühzündung auf ein Ma-

123 ignition.de

ximum von 5,0 Grad bei 200 mmHg, was zu den Punkten Nr. 2 (73;10,0) und Nr. 1 (0;10,0) führt. Der Wert "MAP start" ist auf 1500 U/min gesetzt. Die unterdruckabhängige Zündverstellung kommt deswegen erst bei einer Drehzahl oberhalb dieses Werts zum Tragen.

### **Beispiel 3**

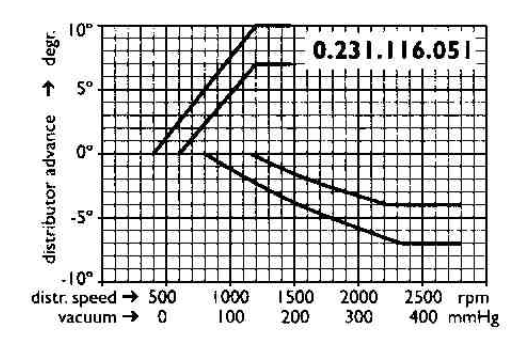

Klicken Sie im "Settings" Fenster auf File | Import from File. Klicken Sie auf "Example3.xml" und anschließend auf "Import".

Anhand dieses Beispiels zeigen wir Ihnen eine Situation, wie sie in der Praxis vorkommt. Dabei benutzen wir die originalen Daten des Bosch Zündverteilers 0 231 116 051. Dieser Zündverteiler war in seiner Zeit speziell, weil er die unterdruckabhängige Zündverstellung Richtung spät realisierte, d. h., je mehr Unterdruck, desto weniger Frühzündung.

Diese Umkehrung der Unterdruckverstellung wurde in 2 Situationen eingesetzt:

- a. Automobilhersteller sahen sich mit immer strengeren Emissionsgesetzen in den USA und Kanada konfrontiert. Das Verspäten des Zündzeitpunkts bei Leerlaufdrehzahl war eine weitverbreitete Methode Emissionen zu mindern.
- b. Bei Fahrzeugen mit Automatikgetriebe war es ein probates Mittel, die Motordrehzahl im Leerlauf, wenn das Getriebe auf "Neutral" schaltete, in akzeptabel niedrigen Grenzen zu halten.

Wir sind wieder beim 0 231 116 051, die unterdruckabhängige **Spät**verstellung beginnt bei ca. 100 mmHg **unter** atmosphärischem Druck.

Das können Sie mit einem kleinen Trick realisieren. In der Tabelle sehen Sie Punkt Nr. 5 mit den Werten (99;11,0). Dabei ist es wichtig, den Wert 99 (nahezu kein Unterdruck im Ansaugtrakt) zu verwenden! Starten Sie den Motor nun, hat er im ersten Moment 11 Grad Vorzündung (deswegen ist es wichtig, dass der Wert "Map start" auf 0 gesetzt ist). Diese Vorzündung wird, so wie sich der Unterdruck im Ansaugtrakt aufbaut, ab 100 mmHg bis 400 mmHg zurückgenommen, dargestellt durch Punkt Nr. 4 (85;11,0), Punkt Nr. 3 (70;7,6) und Punkt Nr. 2 (50;0,0).

123 ignition.de

### **Beispiel 4**

Dieses Beispiel soll Ihnen zeigen, wie mit der 123\TUNE eine Drehzahlstabilisierung im Leerlauf realisiert werden kann.

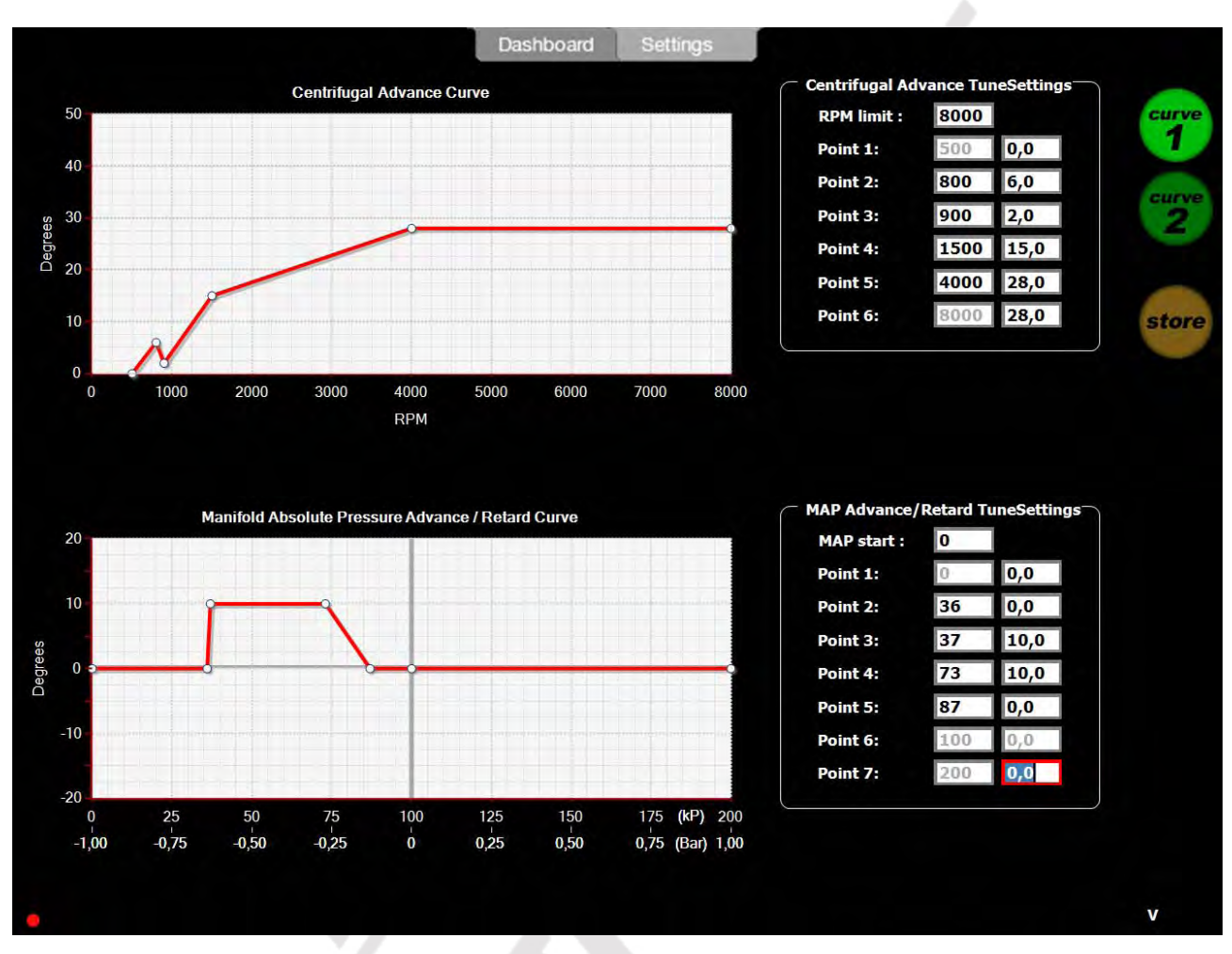

Die Drehzahl tendiert dazu, sich im "Tal" der Zündkurve bei 900 U/min zu stabilisieren.

In der unterdruckabhängigen Kurve sehen Sie ein Beispiel, wie ein schnellerer Drehzahlabfall beim Gangwechsel bzw. eine bessere Motorbremswirkung erreicht wird. Wenn der absolute Druck im Ansaugtrakt unter 37 kPa fällt (Motor dreht relativ hoch, Drosselklappe ist ganz geschlossen), wird die unterdruckabhängige Frühverstellung auf 0 Grad zurückgenommen. Wenn Sie den Fuß vom Gaspedal nehmen (und der Motor großen Unterdruck aufbaut), möchten Sie in der Regel einen Gangwechsel vornehmen oder mit Hilfe des Motors bremsen. In beiden Situationen möchten Sie so wenig Leistung wie möglich von Ihrem Motor. Die Rücknahme der Vorzündung (um 10 Grad in diesem Beispiel) bewirkt genau das.

123 ignition.de

**Beispiel 5** 

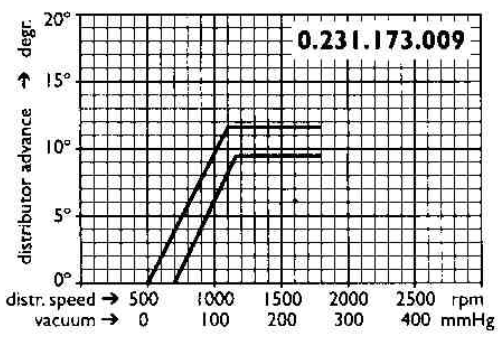

Klicken Sie im "Settings" Fenster auf File | Import from File. Klicken Sie auf "Example3.xml" und anschließend auf "Import".

Anhand dieses Beispiels zeigen wir Ihnen eine Situation, wie sie in der Praxis vorkommt. Dabei benutzen wir die originalen Daten des Bosch Zündverteilers 0 231 129 009 / 0 231 173 009, auch bekannt als der "009" Verteiler.

Weil dieser Verteiler keine unterdruckabhängige Zündverstellung bot, stellt sich diese als gerade Linie bei 0 Grad dar.

Die luftgekühlten VW-Motoren in Verbindung mit dem 009 Verteiler dürfen maximal 28 bis 32 Grad Vorzündung bei 3000+ U/min erreichen. Wenn Sie also die Beispielkurve für Ihren Zündverteiler zugrunde legen, sollten Sie den Verteiler anfänglich auf eine statische Einstellung von 7 Grad einbauen. Somit würde er genau eine Vorzündung von 28 Grad bei 2300 U/min erreichen; im Leerlauf würde die Vorzündung bei 7+5=12 Grad liegen. Das ist ein relativ sicherer Weg, den Einstellprozess zu beginnen. Die Vorzündung im Leerlauf ist nicht so wichtig (ein Motor wird in der Regel durch viel Frühzündung im Leerlauf nicht beschädigt). Zu viel Frühzündung bei hohen Drehzahlen dagegen tut einem Motor nicht gut. Seien Sie sich dessen immer bewusst!

# **Tunen mit der 123\TUNE**

Wenn der Motor läuft, können Sie auf Ihrer Tastatur kurz die Taste "T" drücken. Damit versetzen Sie die das Programm in den "real-time" Tuning-Modus.

Mit jedem Drücken der Taste "A" (advance) bewirken Sie nun eine Verfrühung der kompletten Zündung um 0,1 Grad, wobei maximal 5 Grad insgesamt möglich sind, mit jedem Drücken auf "R" (retard) wird die komplette Zündung um 0,1 Grad zurückgenommen, ebenfalls maximal um 5 Grad.

Diese Besonderheit ist sehr nützlich, wenn Ihr Fahrzeug auf einem Leistungsprüfstand ist und Sie die Motorleistung optimieren wollen. Die Werte des "real-time" Tunens werden in keinster Weise im Programm oder im Verteiler gespeichert. Sie müssen also behalten, was Sie getan haben und die Werte der Zündkurve im Programm/im Verteiler entsprechend anpassen.

# **Die Stoppuhr**

Wenn Sie für die Optimierung Ihrer Zündung keinen Rollenprüfstand zur Verfügung haben, können Sie auch die Straße in Verbindung mit der integrierten Stoppuhr dazu benutzen.

Gehen Sie folgendermaßen vor: Bringen Sie den Motor auf Betriebstemperatur. Entfernen Sie den Unterdruckschlauch vom Verteiler und verschließen Sie ihn.

Gehen Sie zum Dashboard. Aktivieren Sie die Stoppuhr (F8). Geben Sie die beiden Drehzahlen, die den Bereich begrenzen, den Sie optimieren wollen, ein. Öffnen Sie dazu den Menüpunkt "Tuning" | "Set RPM stopwatch interval". Möchten Sie z. B. den Drehzahlbereich 2000 bis 3500 U/min optimieren, geben Sie in dem kleinen Fenster bei "Start timing RPM" den Wert 2000 ein und bei "End timing RPM" den Wert 3500. Bestätigen Sie mit "OK". Sie werden nun auf dem Drehzahlmesser des Dashboards 2 rote Punkte an den eingegebenen Werten sehen. Durchfahren Sie mit Ihrem Auto bei voll durchgetretenem Gaspedal (ohne Gangwechsel) den Drehzahlbereich, den Sie festgelegt haben. Die Stoppuhr (3-stellige Digitalanzeige im Drehzahlmesser) misst die Zeit (in 0,1 Sek.-Schritten), die Ihr Wagen benötigt, um von 2000 auf 3500 U/min zu beschleunigen.

Nachdem Sie die Zündkurve verändert haben, wiederholen Sie den Vorgang. Anhand der Zeitdifferenz sehen Sie nun, ob Ihr Auto bei der ersten oder zweiten Zündkurve besser beschleunigt hat.

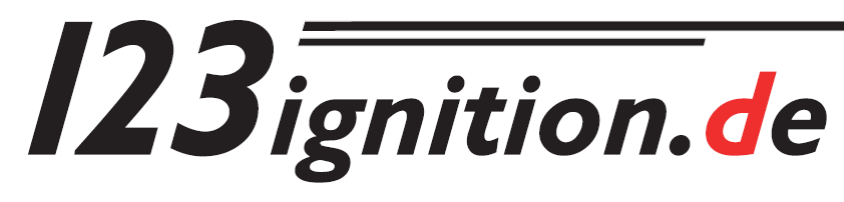

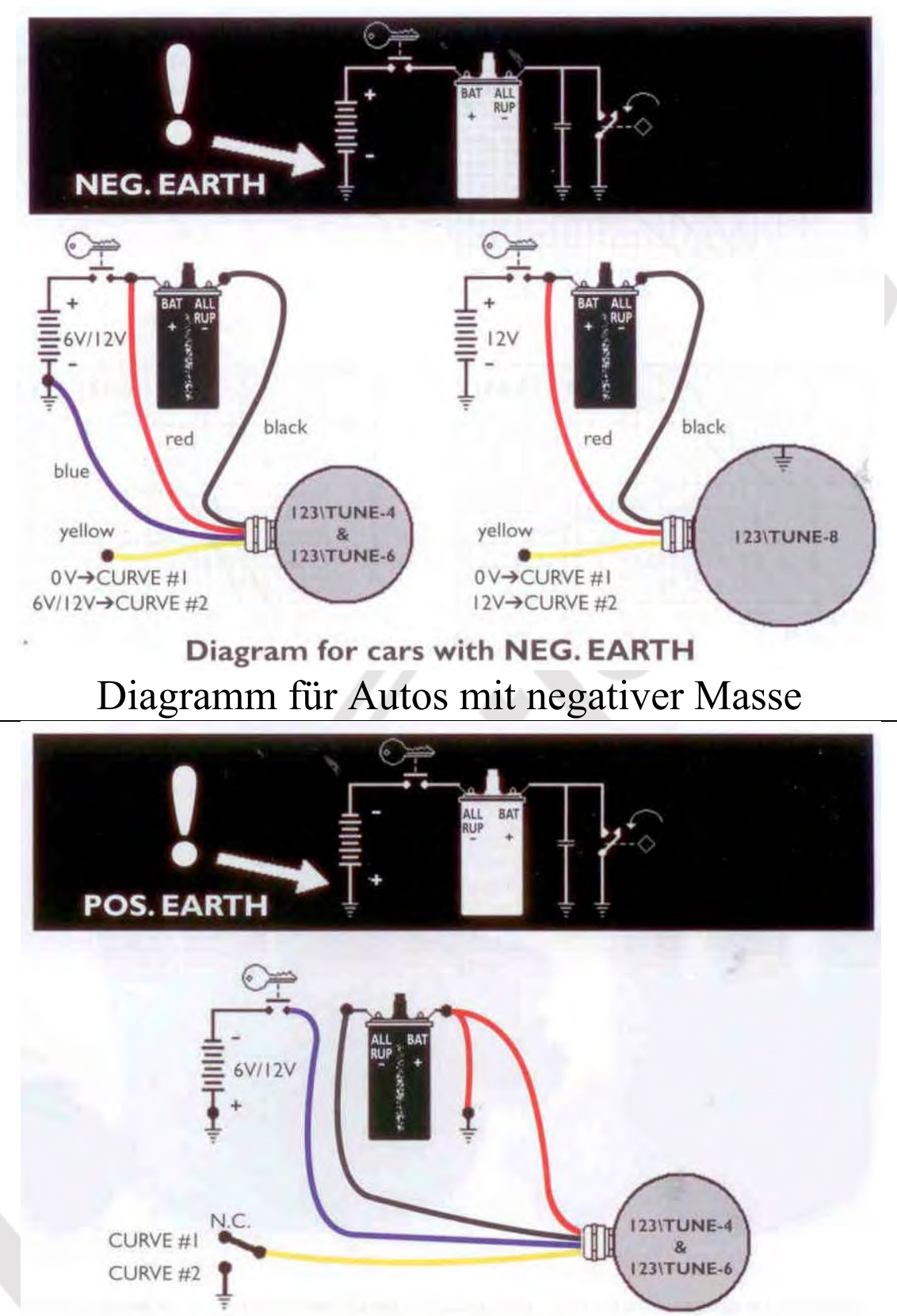

Diagram for cars with POS. EARTH Diagramm für Autos mit positiver Masse